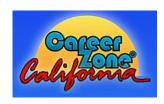

# CALIFORNIA CAREER ZONE USER DIRECTIONS

#### First Time User:

- 1. Go to https://www.cacareerzone.org/
- 2. Choose Register Now! and create account
  - Create an easy to remember portfolio account

## Complete the Career Assessments:

#### 1. Choose Begin Assessment

- Choose Quick Assessment and complete this section. (Save or Print Results)
- Choose Interest Profiler and complete this section. (Save or Print Results)
- Choose Skills Profiler and complete this section. (Save or Print Results)
- Choose Work Importance Profiler and complete this section. (Save or Print Results)

### 2. Choose Start Exploring

 Click on a job family and search related occupations within an area that you might enjoy!

## 3. Choose Make Money Choices

Find out how much money you will need and which occupations will pay for your needs

#### Other Resources:

- 4. Choose **Decide** in the top right-hand corner.
  - Use these tools to compare different options and learn what you need to pursue your goals
  - Job tools such as Colleges and Training and Field of Study are found here
- 5. Choose **Grow** in the top right-hand corner
  - Personal Reports are made to record your progress and to review your pervious work
  - Job tools such as personal reports, documentation, job tools, and budget are found here

To **EXIT** close the website. All of the information you have completed will be saved under your name to **view profile**.

#### Returning User:

- 1. Go to <a href="https://www.cacareerzone.org/">https://www.cacareerzone.org/</a>
- 2. Sign in by entering username and password
- 3. View your profile and continue

Your portfolio is yours to use and refer to while in college. There are a number of other great tools you can utilize in California Career Zone. This is a great resource to research careers and colleges. Start your Career and College exploration and return to this site often.